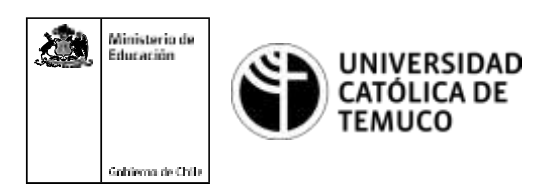

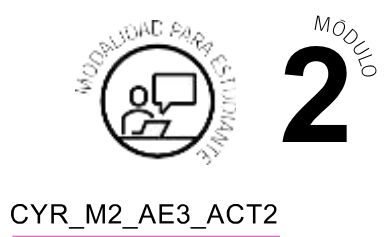

# **Actividad de Evaluación Actualización de S.O. y configuración de Windows 10**

### **¿Qué vamos a lograr con esta actividad de evaluación para llegar al Aprendizaje Esperado (AE)?**

*Configurar y actualizar el sistema operativo según requerimientos técnicos del usuario, manteniendo la integridad de la información y respetando las normas legales.*

**IMPORTANTE:**Encaso denocontar con equiposparaactualizar, serecomiendarealizar todo el proceso en máquinas virtuales.

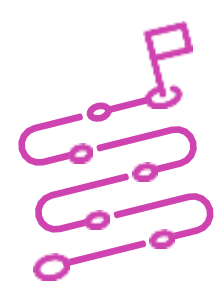

#### **INDICACIONES**

- **1.** Procede en forma ordenada, autónoma y reflexiva con el desarrollo de la actividad.
- **2.** Cumple con los plazos de desarrollo de la actividad y la presentación de resultados.
- **3.** Cuida del entorno material y humano, previniendo situaciones de riesgo según los protocolos establecidos, cumpliendo con los estándares de calidad y seguridad.

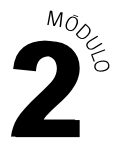

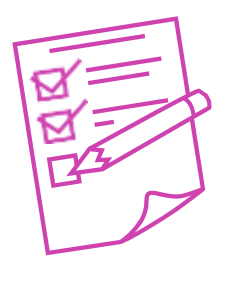

#### **ACTIVIDAD**

- **1.** Teniendo un equipo con sistema operativo Windows 7 u 8.X, realiza la actualización a Windows 7 (en caso que se realice en máquinas virtuales, activa la opción PAE/NXen el procesador, para evitar errores).
- **2.** Realiza las siguientes configuraciones enWindows 10.Como evidencia, captura un pantallazo de cada configuración y pégalo inmediatamente después de cada una de las siguientes instrucciones:
	- **a.** Cambia el fondo de pantalla a una de las imágenes presentadas por el sistema operativo.
	- **b.** Escoge el modo oscuro para el modo predeterminado de Windows.
	- **c.** Como color de énfasis selecciona el color amarillo.
	- **d.** Configura el uso de botones pequeños en la barra de tareas.
	- **e.** Cambia la ubicación de la barra de tareas a la izquierda.
	- **f.** Habilita mostrar los contactos en la barra de tareas y configura que se muestren 4 contactos.
	- **g.** Configura la red del equipo de manera estática indicando como parámetros lo siguiente: IP 192.168.10.X (X es su número de lista) - Mascara de subred: 255.255.255.0 - Puerta de enlace: 192.168.10.1
	- **h.** Crea una cuenta de usuario local estándar, con nombre usuario2 y contraseña usuario.123
	- **i.** Programa una tarea básica con nombre mensaje recordatorio, que muestre un mensaje al iniciar sesión que diga "¡Yo puedo lograrlo!".

Presenten los estados de sus avances para ser retroalimentados por el o la docente y recuerden consultarle, en cualquier momento de la actividad, en caso de que surjan dudas o preguntas durante el proceso de construcción de sus conocimientos.

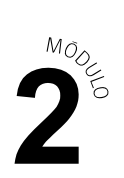

## **Rúbrica de Evaluación 100%**

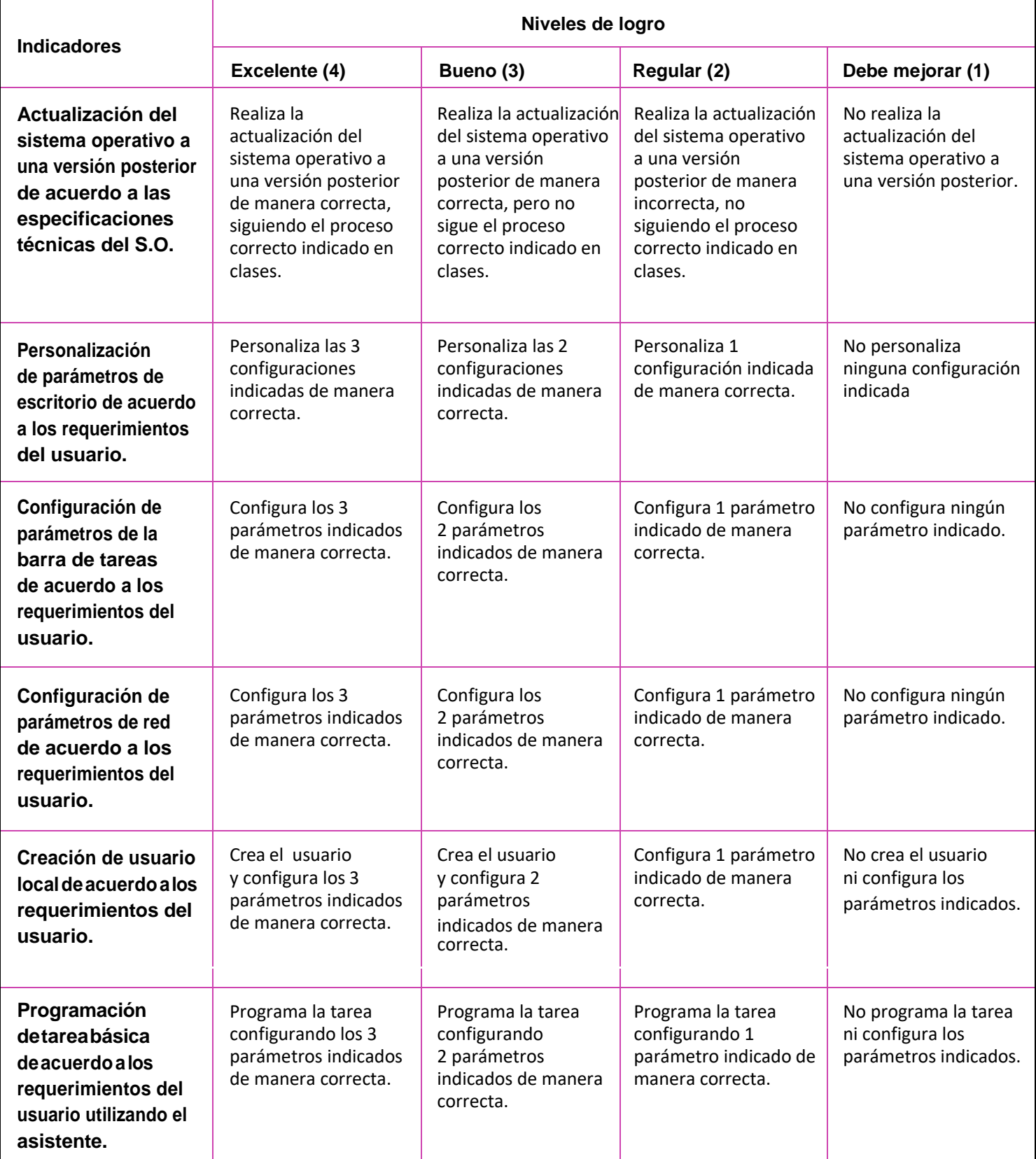

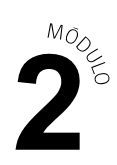

## **Rúbrica de Evaluación 100%**

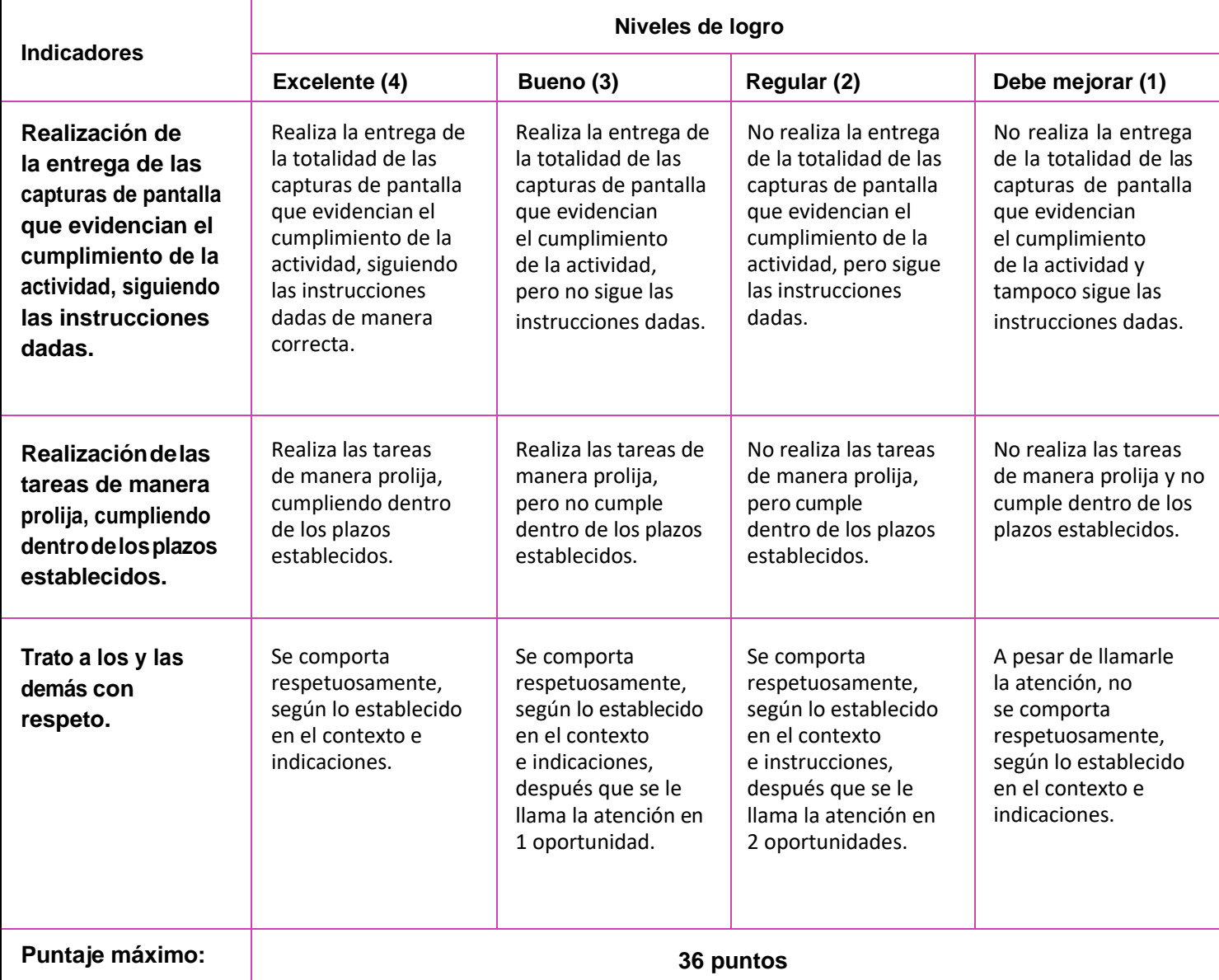

(C)